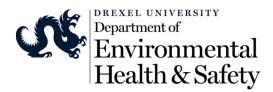

## **BioRAFT – Document Upload Directions**

The following are directions to upload the templates for Research Project Management Contingency and the Contingency Plan for Individual Animal Research Laboratories.

- 1. Log into the BioRAFT system (<u>https://drexel.bioraft.com/</u>) using your Drexel Credentials.
- 2. Click on View Lab Profile to open the profile page if not already open.

|                                 |                                                            | Welcome, Martin W Bell<br>Home   Support   Logout |
|---------------------------------|------------------------------------------------------------|---------------------------------------------------|
|                                 | My account Edit Temporary Accounts Training Correspondence |                                                   |
|                                 | My account   Documents   Notes   Equipment                 |                                                   |
| Find Individual or Group Search | Martin W Bell                                              |                                                   |
| Research Management             | Directory Information                                      |                                                   |
| Academic Management             | First Name                                                 |                                                   |
| <ul> <li>Inspections</li> </ul> | Martin                                                     |                                                   |
| - Bell Lab                      | WCdle Initial<br>W                                         |                                                   |
| » View Lab Profile              | Last Name                                                  |                                                   |
| » Compliance Dashboard          | Bell                                                       |                                                   |
| » Manage Members                | Display Name<br>Martin W Bell                              |                                                   |
| » Send Lab Message              | Department                                                 |                                                   |
| » Self Inspections              | Safety & Health                                            |                                                   |

3. This will open the profile page. Click on the Document tab under the main navigation tabs at the top of the page.

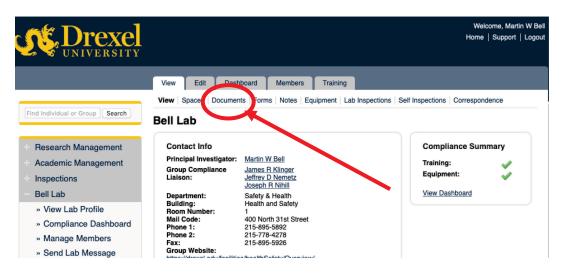

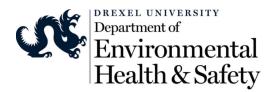

4. This will open the document list. Click on Attach a New Document in the bottom right of the page.

| ind Individual or Group Search                                     | View Edit Dashboard<br>View Spaces Documents F<br>Bell Lab Documents |                                | bers Training<br>tes   Equipment   Lab Insp | ections   Self Inspect  | ions Correspo                 | ondence     | )      |
|--------------------------------------------------------------------|----------------------------------------------------------------------|--------------------------------|---------------------------------------------|-------------------------|-------------------------------|-------------|--------|
| Research Management<br>Academic Management                         | File Type: <all></all>                                               | Classification:<br><all></all> | _                                           |                         | Submit                        |             |        |
| Inspections<br>Bell Lab                                            | File Name                                                            | File<br>Type                   | Description                                 | Date uploaded<br>▼      | <u>Submitted</u><br><u>By</u> |             |        |
| » View Lab Profile                                                 | Amendment_Form_155509.docx                                           | General                        | Amendment                                   | 05/07/2019 -<br>9:43am  | <u>Reneski,</u><br>Carolyn    | <u>Edit</u> | Remove |
| » Compliance Dashboard                                             | IACUC_application2509.docx                                           | General                        | IACUC Application Test                      | 05/07/2019 -<br>9:41am  | <u>Reneski,</u><br>Carolyn    | <u>Edit</u> | Remove |
| <ul> <li>Manage Members</li> <li>Send Lab Message</li> </ul>       | Brian_Weiss70E259.pdf                                                | General                        | Brian Weiss - NFPA 70E<br>Certificate       | 02/06/2019 -<br>10:36am | Bell, Martin                  | Edit        | Remove |
| <ul> <li>» Self Inspections</li> <li>» Manage Lab Forms</li> </ul> | Joe_Nihill70E_C259.pdf                                               | General                        | Joe Nihill - NFPA 70E<br>Certificate        | 02/06/2019 -<br>10:36am | Bell, Martin                  | <u>2</u>    | Domov  |
| Research Tools                                                     |                                                                      |                                |                                             |                         | Attach                        | a New       | Docume |

5. This will open the document upload process. Choose a file type. Don't worry about the Classification. Choose a file from your desktop or other file folder. Add a description and click submit.

| Find Individual or Group Search                                        | Submit Document                                       |
|------------------------------------------------------------------------|-------------------------------------------------------|
| Research Management     Academic Management                            | File Type: *  - Please choose -  Classification:  ARC |
| <ul> <li>Inspections</li> <li>Bell Lab</li> </ul>                      | Bio Chem                                              |
| <ul> <li>» View Lab Profile</li> <li>» Compliance Dashboard</li> </ul> | Rad                                                   |
| » Manage Members                                                       | - ▼ File to attach                                    |
| <ul><li>» Send Lab Message</li><li>» Self Inspections</li></ul>        | Attach new file:<br>Choose File no file selected      |
| » Manage Lab Forms                                                     | Description:                                          |
| <ul><li>Research Tools</li><li>Training</li></ul>                      | Enter a description of the document.                  |
| Equipment     My Account                                               | Submit                                                |

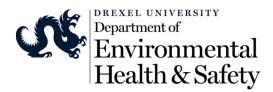

6. Once the file is uploaded you will see it in the document list. You can edit and remove this document at any time. The Document is available to all lab members by Clicking on the Document tab at the top of the individuals profile page. You can upload as many documents as you need.

| Find Individual or Group Search                                                                  | View Edit Dashboard<br>View Spaces Documents F<br>Bell Lab Documents                                                                                                    | Members<br>Forms   Notes   E | Training<br>quipment   Lab Inspections                                       | Self Inspectio          | ns   Correspor                    | ndence      |          |
|--------------------------------------------------------------------------------------------------|----------------------------------------------------------------------------------------------------|------------------------------|------------------------------------------------------------------------------|-------------------------|-----------------------------------|-------------|----------|
| Research Management The Document has been updated.                                               |                                                                                                    |                              |                                                                              |                         |                                   |             |          |
| Academic Management<br>Inspections                                                               | File Type:     Classification: <all>     Image: Classification in the second second se</all> |                              | Submit                                                                       |                         |                                   |             |          |
| <ul> <li>Bell Lab</li> <li>» View Lab Profile</li> <li>» Compliance Dashboard</li> </ul>         | File Name                                                                                                    | File Type                    | Description                                                                  | Date<br>uploaded        | Submitted<br>By                   |             |          |
| <ul> <li>» Compliance Dashboard</li> <li>» Manage Members</li> <li>» Send Lab Message</li> </ul> | Contingency_Plans259.docx                                                                                                    | Policy/Procedure             | Contingency Plans for<br>Individual Animal Research<br>Laboratories Template | 03/11/2020<br>- 8:26am  | <u>Bell, Martin</u>               | <u>Edit</u> | Remove   |
| » Self Inspections                                                                               | Amendment_Form_155509.docx                                                                                                    | General                      | Amendment                                                                    | 05/07/2019<br>- 9:43am  | <u>Reneski,</u><br>Carolyn        | <u>Edit</u> | Remove   |
| » Manage Lab Forms                                                                               | IACUC_application2509.docx                                                                                                    | General                      | IACUC Application Test                                                       | 05/07/2019<br>- 9:41am  | <u>Reneski,</u><br><u>Carolyn</u> | <u>Edit</u> | Remove   |
| Research Tools<br>Training                                                                       | Brian_Weiss70E259.pdf                                                                                                    | General                      | Brian Weiss - NFPA 70E<br>Certificate                                        | 02/06/2019<br>- 10:36am | Bell, Martin                      | Edit        | Remove   |
| Equipment                                                                                        | Joe_Nihill70E_C259.pdf                                                                                                    | General                      | Joe Nihill - NFPA 70E<br>Certificate                                         | 02/06/2019<br>- 10:36am | <u>Bell, Martin</u>               | <u>Edit</u> | Remove   |
| My Account                                                                                       | _                                                                                                    |                              |                                                                              |                         | Attach                            | a New       | Document |

Please send an email to <u>safeheal@drexel.edu</u> If you experience difficulties uploading the documents.